# **Interface gráfica de usuário para projeto eletromecânico de linhas de transmissão**

**Rodrigues A. Roger\* ,\*\* Souza e Silva, Willian Félix \* Araújo Jr. Daniel Rodrigues de. \* Camargos, Ana Flávia Peixoto de\*,\*\***

*\* Instituto Federal de Educação, Ciência e Tecnologia de Minas Gerais (IFMG), Formiga, MG 35.577-010 BRAZIL (Tel: 37 - 3322-8434; andre.roger@ifmg.edu.br). \*\*NEPE - Núcleo de Estudos e Pesquisa em Engenharia, Formiga, MG 35.577-010 BRAZIL (andre.roger@ifmg.edu.br).* 

Abstract: The aim of this article is to present a graphical user interface (GUI-Graphical User Interface) as a computational tool for electromechanical design of transmission lines. The GUI was developed using the GUIDE environment (Graphical User Interfaces Development Environment) of the MATLAB software, allowing the user to perform the calculation of the ampacity, calculation of the sag and the tension in the wires considering the influence of the wind speed and the operating temperature. The calculation procedure performed by the GUI was based on criterion and procedures for transmission lines electromechanical design proposed by Labegalini et al (1992). The user is allowed to consider the roughness conditions of the terrain and the response time of the transmission line in order to calculate the project wind speed. Asresults, the values of the mechanical variables are obtained, such as: wire sag, mechanical tension, swing angle and cable real length, minimum height of the towers, ampacity, in addition to plotting the tension by ampacity, wire sag by ampacity and operating temperature by ampacity. In this way, the GUI can be used both in the classroom as an auxiliary teaching and learning tool, allowing the use of project-based learning methodology and for designers of electrical power transmission systems. To validate the results obtained by the GUI, a study of a 138 kV transmission line project was presented, taking into account both the climatic characteristics and the statistical variation of these parameters, as well as the geographical conditions of the region of installation of the transmission line. The results reveal that the GUI features complies with the technical requirements and standards for the transmission lines design allowing a more realistic and accurate analysis of the main aspects that determine the operational limits and hence the refinement of the design criteria

Resumo: O objetivo deste artigo é apresentar uma interface gráfica de usuário (*GUI*-*Graphical User Interface*) como ferramenta computacional para projeto eletromecânico de linhas de transmissão. A *GUI* foi desenvolvida empregando-se o ambiente *GUIDE* (*Graphical User Interfaces Development Environment*) do *software MATLAB*, permitindo ao usuário realizar o cálculo da ampacidade e o cálculo da flecha e da tração nos cabos considerando a influência tanto da velocidade de vento de projeto quanto da temperatura de operação do cabo. O algoritmo computacional da *GUI* foi baseado nos critérios e procedimentos para projeto eletromecânico de linhas de transmissão contidos em Labegalini et al. (1992). É permitido ao usuário considerar as condições de rugosidade do terreno e de tempo de resposta dos cabos das linhas de transmissão para o cálculo da velocidade do vento de projeto. Como resultados, são obtidos os valores das grandezas mecânicas tais como ângulo de balanço e comprimento real dos cabos, altura mínima das torres, além de serem plotadas as curvas de tração por ampacidade, flecha por ampacidade e temperatura do cabo por ampacidade. Dessa forma, a *GUI* constitui uma ferramenta auxiliar de ensino e aprendizagem, permitindo o emprego da metodologia de aprendizagem baseada em projeto para capacitar os alunos quanto aos fundamentos do projeto eletromecânico de linhas de transmissão. Para validação dos resultados obtidos pela *GUI* é apresentado um estudo de projeto de linha de transmissão de 138 kV em operação no sistema elétrico brasileiro, levando-se em consideração tanto as características climáticas e a variação estatística destes parâmetros, bem como as condições geográficas da região onde a linha de transmissão está instalada. Os resultados evidenciam que os recursos e funcionalidades implementados na *GUI* atendem aos requisitos normativos e técnicos para o projeto eletromecânico de linhas de transmissão de energia elétrica permitindo uma análise mais realista e precisa dos principais aspectos que determinam as limitações operacionais e, a partir destes, o refinamento de critérios de projetos.

*Keywords*: *Project based learning; graphical user interface; transmission lines; MATLAB; Electromechanical design.*

*Palavras-chaves*: Aprendizagem baseada em projeto; interface gráfica de usuário; linhas de transmissão; MATLAB; projeto eletromecânico.

### 1. INTRODUÇÃO

Atualmente o projeto eletromecânico de linhas de transmissão é realizado com o uso de softwares especializados, como o PLS-CADD e o TOWER (HATASHITA, 2010), os quais possuem alto custo para aquisição de licenças de uso. Tal fato dificulta ou até inviabiliza a utilização desses softwares para formação dos futuros engenheiros e técnicos, resultando assim em falta de sintonia entre as demandas do mercado de trabalho e as competências dos profissionais recém-formados. Neste sentido esta pesquisa se justifica ao desenvolver uma ferramenta computacional tipo interface gráfica de usuário (*GUI – Graphical User Interface*) especializada e de baixo custo voltada para projeto eletromecânico de linhas de transmissão (ONS, 2013).

Em um projeto eletromecânico de linhas de transmissão é necessário que o projetista considere as diversas variáveis climáticas, geográficas e ambientais associadas à região por onde a linha de transmissão será implantada. Além destas variáveis de projeto, são adicionadas as especificações elétricas e mecânicas das torres, dos cabos e dos demais elementos constituintes dos sistemas de transmissão de energia elétrica. Dessa forma a *GUI* desenvolvida permite considerar diferentes valores de dados climáticos e geográficos obtidos a partir de bases de dados distintas e confiáveis. Assim, estes recursos proporcionam ao usuário estabelecer com maior precisão as condições e critérios de projeto condizentes com a operação nas condições do território por onde a LT será implantada (ONS, 2017).

A aplicação computacional desenvolvida foi implementada com recursos do ambiente *GUIDE* (MATHWORKS, 2019) do *MATLAB* (HUNT, 2006), o qual permitiu a criação de uma *GUI* onde o usuário fornece informações sobre condições operacionais e demais variáveis de estado associadas ao projeto básico de linhas de transmissão. Também são incluídas as condições de rugosidade do terreno e de tempo de resposta dos cabos das linhas de transmissão para cálculo da velocidade do vento de projeto. Após o processamento dos dados de entrada, os valores de ampacidade, flecha e tração dos cabos são calculados, considerando a influência da velocidade de vento de projeto e da variação da temperatura de operação. Como resultados pós processamento, são exibidos os valores das grandezas mecânicas, o comprimento real dos cabos e a altura mínima das torres. A influência de cada variável de projeto, bem como as suas interdependências podem ser observadas por análise das curvas de tração por ampacidade, flecha por ampacidade e temperatura do cabo por ampacidade, plotadas pela *GUI*.

Como qualquer ferramenta computacional especializada para a realização de cálculos de projetos em engenharia, a utilização da *GUI* requer que o usuário tenha pleno conhecimento dos métodos de cálculo empregados ao projeto básico de linhas de transmissão. Também é necessário realizar uma análise crítica da variabilidade estatística dos parâmetros climáticos e geográficos associados às diversas regiões por onde a linha de

transmissão será instalada, estabelecendo assim as limitações elétricas e mecânicas relativas às condições operacionais da linha de transmissão.

A ferramenta computacional desenvolvida pode ser utilizada por alunos de cursos técnicos, tecnológicos e de graduação, e também por profissionais do setor elétrico. Esta proporciona o acesso a recursos e funcionalidades que auxiliarão tanto no projeto mecânico e estrutural das torres e cabos quanto na especificação elétrica dos cabos fase e para-raios. Esse recurso pedagógico permite que docentes aplicar a metodologia de aprendizagem baseada em projeto (*Project-based learning*) (MASON et al., 2012) para capacitar os futuros engenheiros e técnicos quanto ao projeto mais moderno, eficiente e robusto de linhas de transmissão de energia elétrica.

# 2. PROCEDIMENTO DE CÁLCULO PARA PROJETO ELETROMECÂNICO DE LINHAS DE TRANSMISSÃO

Foi realizada uma revisão literária das notas técnicas da ANEEL (BRASIL, 2004) que regem o projeto eletromecânico de linhas de transmissão, para definição do procedimento de cálculo adotado pelo algoritmo computacional da *GUI*. Os critérios e diretrizes presentes nestas normas foram comparados aos procedimentos de projeto eletromecânico presentes na literatura técnica e científica, mais especificamente, na tradicional e fundamental obra de Labegalini et al. (1992). Também foram investigados os procedimentos para determinação da ampacidade no projeto de linhas de transmissão, comparando métodos propostos por Labegalini et al. (1992) e pela ANEEL (BRASIL, 2004).

O procedimento de cálculo para projeto eletromecânico de linhas de transmissão deve considerar a variação estatística dos valores das variáveis climáticas, geográficas e ambientais. Para tanto o usuário deve realizar um levantamento de dados, consultando as principais bases de dados nacionais, tais como: i. CRESEB-Centro de Referência para as Energias Solar e Eólica Sérgio de S. Brito; ii. SINDAT- Sistema de informações geográficas cadastrais do SIN-Sistema Interligado Nacional (SINDAT, 2019); iii. INMET-Instituto Nacional de Meteorologia) e; iv. bases de dados internacionais como o *Global Wind Atlas*.

A seguir são resumidas as principais equações matemáticas empregadas para implementação do algoritmo computacional da *GUI.*

### *2.1 Cálculo da Velocidade de Vento de Projeto*

A velocidade básica de vento é obtida a partir das bases de dados citadas anteriormente. A velocidade de vento de projeto é calculada pela multiplicação dos fatores de correção extraídos de Labegalini *et al.,* (1992) pelo valor da velocidade básica de vento. Os fatores de correção de velocidade, conforme Labegalini *et al.,*(1992) são:

- i. **Kd:** fator de correção da velocidade básica de vento associado aos diferentes tempos de integração para cálculo do tempo de resposta dos cabos da linha de transmissão aos efeitos da velocidade de vento. Estes fatores são dependentes da categoria do terreno (A, B, C ou D),
- ii. **Kr:** fator de correção da velocidade básica de vento associado à rugosidade do terreno no qual a LT será instalada;
- iii. **n:** fator que depende da rugosidade do terreno da LT e do período de integração;

Os fatores de correção são determinados por meio do gráfico mostrado na Fig. 1 e também por consulta às Tabelas 1 e 2 para  $K_d$ ,  $K_r$  *e n*, respectivamente.

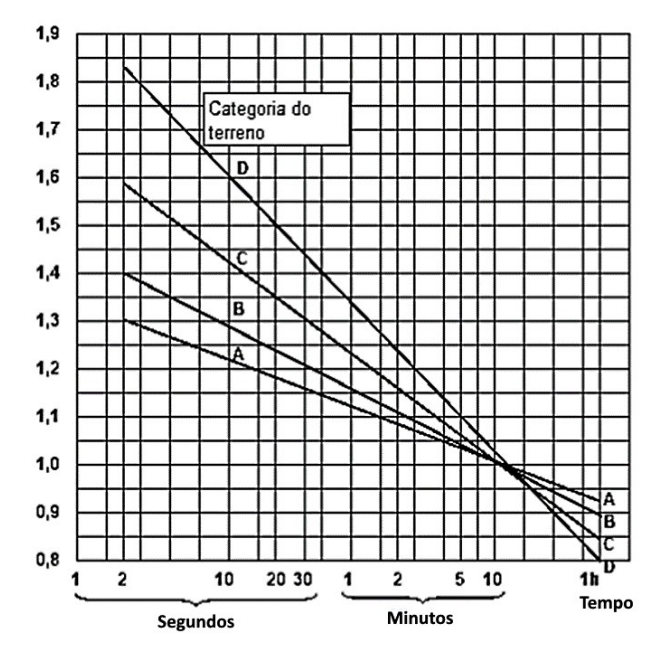

Fig. 1 Fator de correção da velocidade do vento em função do tempo de integração – Kd

| Coeficientes de rugosidade do terreno - Kr |                      |                |  |
|--------------------------------------------|----------------------|----------------|--|
| Categoria                                  | Topo                 | Coeficiente de |  |
| do Terreno                                 |                      | rugosidade     |  |
| A                                          | Vastas Extensões de  | 1,08           |  |
|                                            | Água; Áreas Planas   |                |  |
|                                            | Costeiras; Desertos  |                |  |
|                                            | Planos               |                |  |
| R                                          | Terreno Aberto com   | 1,00           |  |
|                                            | Poucos Obstáculos    |                |  |
|                                            | Terreno com          |                |  |
|                                            | Obstáculos Numerosos | 0.85           |  |
|                                            | e Pequenos           |                |  |
|                                            | Areas Urbanizadas;   |                |  |
|                                            | Terrenos com Muitas  | 0.67           |  |
|                                            | <b>Arvores Altas</b> |                |  |

**Tabela 1. Fator de rugosidade do terreno - Kr**

Além dos fatores citados também é necessário corrigir o valor da velocidade básica de vento aplicando o fator *K<sup>A</sup>* associado à altura dos obstáculos sobre o solo, sendo calculado empregando-se (1) (SIMOES MOREIRA, 2017):

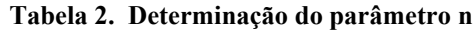

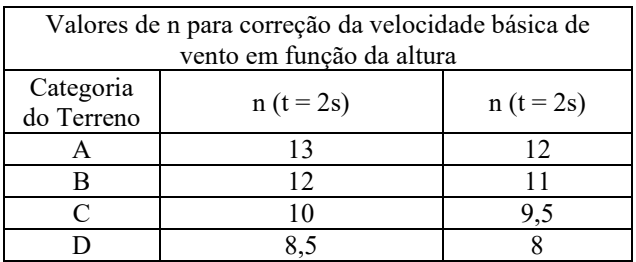

$$
K_A = \left(\frac{H}{10}\right)^{1/n} \tag{1}
$$

onde *H* é a altura do obstáculo em m e *n* é o fator de correção dependente tanto da rugosidade do solo quando do período de integração t utilizado para o fator *Kd*;

### *2.2 Cálculo da ampacidade da linha de transmissão*

O cálculo da ampacidade dos cabos fase da linha de transmissão emprega as equações termodinâmicas baseada no equilíbrio térmico do cabo. Um cabo atinge a temperatura em regime permanente quando houver equilíbrio entre calor ganho e calor perdido pelo cabo. O limite de corrente elétrica de regime permanente nos cabos fase em função da temperatura máxima aceitável é dado por (2).

$$
I^2 \cdot r(\theta) + q_s = q_r \cdot q_c \tag{2}
$$

sendo *r(θ)* a resistência do cabo em função da temperatura em Ω/km e *I* a corrente do condutor na temperatura de equilíbrio em A;

O fator *q<sup>s</sup>* é o fator que quantifica o ganho de calor pelo cabo devido à radiação solar em W/m. Os fatores *q<sup>r</sup>* e *q<sup>c</sup>* são os fatores que quantificam a perda de calor pelo cabo devido aos mecanismos de irradiação em W/m e condução em W/m, respectivamente. As equações (3), (4) e (5) são empregadas para determinar os referidos fatores:

$$
q_s = 204 \cdot d \tag{3}
$$

$$
q_r = 179.2 \cdot 10^3 \cdot \varepsilon \cdot d \left[ \left( \frac{T}{1000} \right)^4 - \left( \frac{T_0}{1000} \right)^4 \right] \tag{4}
$$

$$
q_c = 945.6 \cdot (t - t_0) 10^{-4} [0.32 + 0.43(45.946.8) \cdot d \cdot V_p)^{0.52} \tag{5}
$$

sendo *ε* o parâmetro de emissividade que varia de 0,23 à 0,90 conforme a cor do cabo, *d* é o diâmetro nominal do cabo em mm, *t* é a temperatura máxima admissível para o cabo em ºC,  $t_0$  é a temperatura do meio ambiente em  ${}^{\circ}C$ ,  $T = (273+t)$  é a temperatura absoluta final do cabo em K,  $T_0 = (273+t_0)$  é a temperatura absoluta do ambiente em K, *V<sup>p</sup>* é a velocidade de

vento de projeto em m/s. Para cabos de alumínio é recomendado o valor de 0,5.

A partir de (2) pode-se obter (6) para determinação da corrente elétrica do cabo.

$$
I = \left(\sqrt{\frac{(q_r + q_c - q_s) \cdot 10^3}{r}}\right) \tag{7}
$$

As equações (4) e (5) relacionam a ampacidade com a velocidade de vento de projeto e a variação da temperatura de operação dos cabos fases.

### 3. *LAYOUT* DA INTERFACE GRÁFICA DE USUÁRIO

O *layout* final desenvolvido para a interface gráfica para projeto eletromecânico básico de linhas de transmissão está exibido na Fig. 2.

O algoritmo computacional implementado foi baseado na metodologia de projeto proposta por Labegalini *et al.* (1992), empregando as equações de (1) a (7) para o cálculo da ampacidade. Esta metodologia também foi empregada para cálculo da flecha e tração, ângulo de balanço, comprimento real dos cabos da linha de transmissão e altura mínima das torres. No campo de "*Entradas"* da *GUI*, mostrado na Fig. 2 o usuário pode selecionar se o cabo é de alumínio ou de cobre por meio do campo "*Material:*". À direita do campo "*Material:*" há outro campo de seleção por meio do qual o usuário pode selecionar três tipos de fontes de dados: Fontes de dados 1; Fontes de dados 2 ou Fontes de dados 3. Esta funcionalidade é importante para que usuários realizem até três estudos de casos independentes, analisando simultaneamente até três hipóteses de cálculos para o projeto eletromecânico de linhas de transmissão. Para cada hipótese de cálculo o usuário seleciona uma fonte de dados de forma que a *GUI* exibe as curvas de tração por ampacidade, flecha por ampacidade e temperatura por ampacidade para cada uma das três hipóteses de cálculo, como demonstrado na Fig. 2. Assim as curvas representadas na cor vermelho e marcadores do tipo traço estão associadas à "Fonte de dados 1"; as curvas em verde com marcadores do tipo asterisco estão associadas à "Fonte de dados 2"; e, por fim, a cor azul com marcadores do tipo círculo são para a "Fonte de dados 3". Por meio deste recurso a *GUI* permite a consideração da variação estatística dos parâmetros climáticos e geográficos relevantes para o projeto básico de linhas de transmissão por meio da formulação e análise de diferentes situações operacionais. Neste sentido, o usuário pode comparar três hipóteses de cálculo simultaneamente ou ainda avaliar a influência de um ou até 3 parâmetros nos resultados de cálculo. Tais considerações são de fundamental importância para a concepção de projetos modernos, robustos e eficientes. Esta funcionalidade da *GUI* assume maior relevância quando aplicada a territórios com vasta extensão e grande diversidade de condições climáticas e geográficas como é o caso do Brasil. Dentre as condições operacionais possíveis destaca-se a importância em identificar e definir as condições limites de operação da linha de transmissão, fundamentais para assegurar a continuidade e qualidade na prestação do serviço de transmissão de energia elétrica. Desta

forma, o usuário dispõe de funcionalidade na *GUI* que o permite identificar as condições de máxima e mínima tração, determinação de flechas e também de ampacidade com base na especificação elétrica dos cabos da linha de transmissão e do uso de dados georreferenciados.

A *GUI* divide os dados fornecidos pelo usuário em duas categorias: "*Catálogo"* e "*Ambientais"*, como pode ser observado na Fig. 2. Nos campos de dados da categoria "*Catálogo"*, o usuário deve fornecer todos os dados mecânicos e elétricos referentes aos cabos das fases da linha de transmissão que será projetada. Estes dados podem ser extraídos dos catálogos de fabricantes de cabos para linhas de transmissão. Neste campo o usuário deve ter atenção para fornecer os valores das grandezas solicitadas observando-se as unidades de medida expressas na *GUI*. Como em qualquer procedimento de cálculo de projeto em engenharia, a entrada de dados com valores expressos em unidades de medidas diferentes daquelas mostradas na *GUI* resultará em valores calculados erroneamente. Para que a *GUI* calcule a velocidade de vento de projeto, o usuário deve fornecer o valor da velocidade básica de vento no campo "*V*" da Fig. 2 e, também, os fatores de correção.

De forma a orientar o usuário da *GUI* quanto à definição correta e adequada de valores para cada um destes fatores de correção da velocidade do vento, citados no item 2.1 foram incluídos os botões representados por quadrados pretos à direita de cada campo dos fatores de correção. Ao clicar sobre estes botões são exibidos tanto o gráfico mostrado na Fig. 1 quanto as Tabelas 1 e 2 para definição dos fatores *Kd, K<sup>r</sup>* e *n*, respectivamente.

Além dos fatores de correção da velocidade de vento citados, o usuário deve preencher no campo "*Ambientais*", mostrado na Fig. 2, os dados referentes à altitude do relevo no campo "*Altitude*", considerando a trajetória onde o vão será instalado ou já se encontra instalado. Também é necessário que o usuário informe dados relacionados à geometria das torres e cabos, além das condições de operação previstas pelo usuário. O valor do campo de dados "*Altura de Segurança*", na Fig. 2 deve ser definido pelo usuário com observância das distâncias de segurança verticais constantes na norma ABNT NBR 5422:1985 – Projeto de linhas aéreas de transmissão de energia elétrica – Procedimento (ABNT - NBR 5422:1985). As condições de temperatura inicial e final dos cabos fases da linha devem ser informadas nos campos "*T0*" e "*Tf* " em graus Celsius. Estes valores também devem ser definidos pelo usuário a partir dos dados climáticos obtidos por fontes de dados nacionais e internacionais, considerando as hipóteses de cálculo definidas. Os valores de temperatura inicial e final serão utilizados para cálculo tanto da flecha e tração nos cabos fases da linha considerando o efeito da variação de temperatura. Nesta versão da *GUI* foi definida uma temperatura ambiente constante e igual a 20ºC. O algoritmo também corrige automaticamente a resistência elétrica dos condutores em função da temperatura de operação.

Os valores obtidos pós-processamento da *GUI* são exibidos no campo de "*Saídas"* mostrado na Fig. 2. São calculados os valores de flecha e tração, considerando os efeitos de vento, de

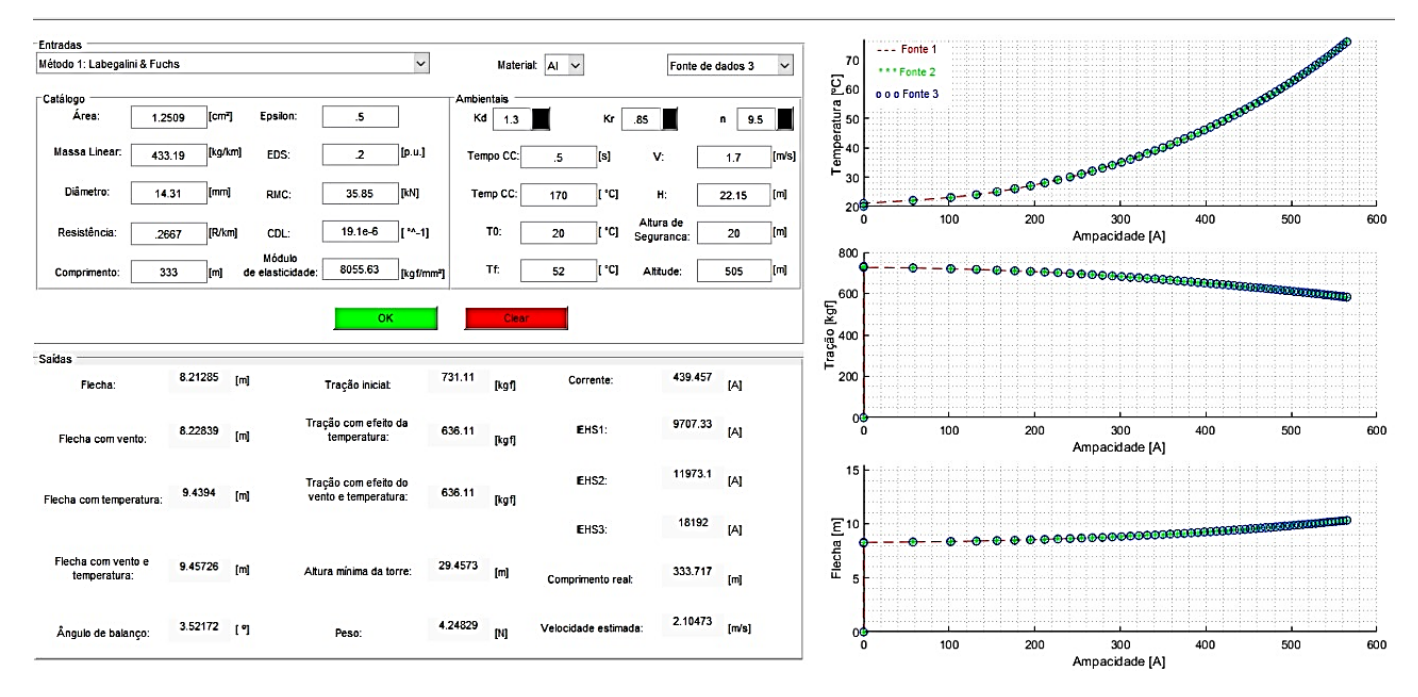

Fig. 2 Layout da *GUI* desenvolvida contendo os campos de entrada de dados pelo usuário e de saída, assim como os resultados gráficos expressos por meio de curvas de flecha, tração e temperatura de operação do cabo em função da ampacidade.

variação de temperatura e de ambos. Também são calculados os valores de ângulo de tração, altura mínima da torre, comprimento real do vão sob análise, velocidade de vento de projeto, além da ampacidade dos cabos fases e para-raios. O valor da distância de segurança definido pelo usuário será utilizado pela *GUI* para ser somado ao valor máximo de flecha e calcular a altura mínima de instalação dos cabos fase nas torres. O valor desta variável é denominado "*Altura mínima da torre*" sendo exibido no campo de "Saídas" da Fig. 2.

#### 4. RESULTADOS

Nesta seção são apresentados os resultados de um estudo envolvendo uma de linha de transmissão de 138 kV, constituinte do sistema Várzea da Palma – Pirapora (VP-P). A Fig. 3 ilustra a localização da linha de transmissão extraída do mapa do SINGEL.

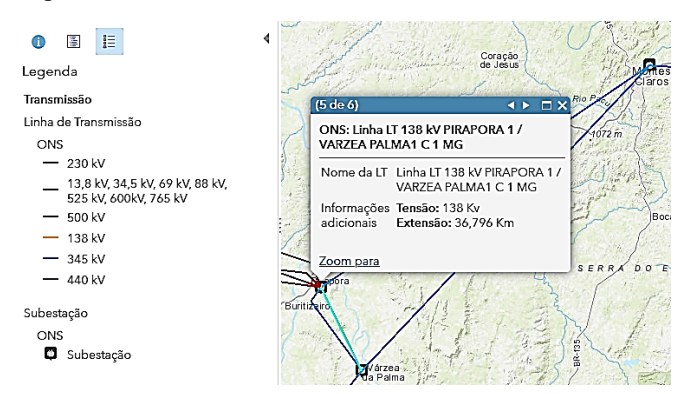

Fig. 3 Localização e especificações da linha de transmissão 138 kV – Várzea da Palma 1 – Pirapora 1.

Após o levantamento dos parâmetros elétricos e mecânicos dos cabos e do perfil das torres, algumas hipóteses de cálculo para o projeto eletromecânico básico desta linha foram analisadas com a *GUI*, para evidenciar suas funcionalidades. Os estudos tiveram como foco principal analisar os valores de flecha, tração e de ampacidade considerando a variação estatística dos fatores climáticos e geográficos ao longo do trajeto da linha, a saber: temperaturas máxima, média e mínima, velocidade de vento e condições de relevo (fatores *Kr, Kd, KA*).

**Tabela 3. Dados elétricos e mecânicos da LT (VP-P).**

| Topo                                                       | $VP - P$            |
|------------------------------------------------------------|---------------------|
| Tipo de torre                                              | Cônica              |
| Número de cabos fases                                      | ٦                   |
| Número de cabos para-raios                                 |                     |
| Número de subcondutores por fase/para-raios                | 1/1                 |
| Comprimento médio dos vãos (m)                             | 333                 |
| Raio externo dos cabos fase/para-raios (mm)                | 7,16/3,97           |
| Raio interno dos cabos fase (alma de aço) (mm)             | 2,38                |
| Flecha dos cabos fase/para-raios (m)                       | 11,54/8,57          |
| Resistência c.c. dos cabos fase/para-raios ( $\Omega$ /km) | 0,2988/4,58         |
| Altura das torres (m)                                      | 26,55               |
| Posição horizontal dos cabos fase (m)                      | $-2,75/2,75/ -2,75$ |
| Posição horizontal dos cabos para-raios(m)                 |                     |

Os dados mecânicos e elétricos da linha estão resumidos na Tabela 3 (OLIVEIRA, 2018). As dimensões da silhueta da torre, bem como as posições horizontais e verticais dos cabos fases e para-raios estão mostrados na Fig. 4.

Os dados climáticos e geográficos foram extraídos de relatórios de registros obtidos na estação meteorológica da cidade mineira de PIRAPORA, ilustrada na Fig. 5, considerando os meses de junho e julho de 2020.

Com base nos parâmetros elétricos e mecânicos dos cabos fase resumidos na Tabela 3, foi selecionado o cabo CAA tipo PENGUIN, 4/0, com especificações extraído do catálogo da fabricante ALUBAR para realização dos estudos de casos com a *GUI*.

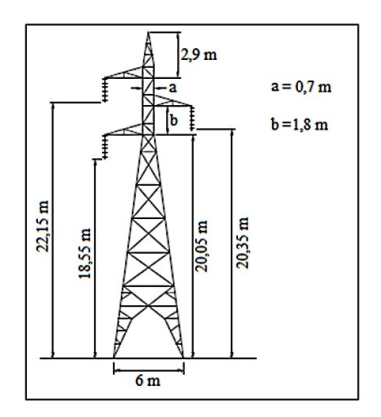

Fig. 4 Dimensões das torres: LT 138 kV – Várzea da Palma 1 – Pirapora 1.

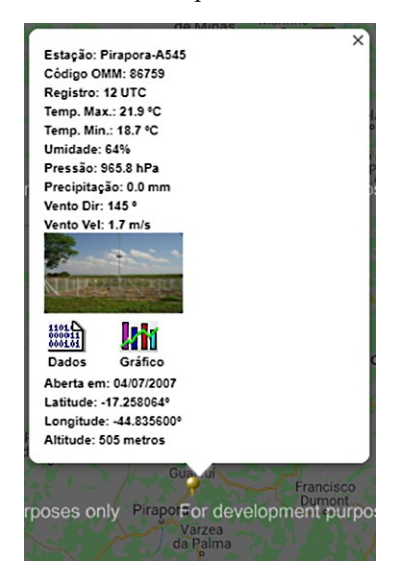

Fig. 5 Dados médios da estação meteorológica de Pirapora.

# *4.1 Caso 1: Projeto eletromecânico considerando parâmetros climáticos e geográficos com valores médios.*

Neste caso, foram analisados os valores de flecha, tração e ampacidade dos cabos das três fases da linha de transmissão, considerando um vão com comprimento de 333 m (OLIVEIRA, 2018). Os resultados de processamento da *GUI* para este estudo estão exibidos na Fig. 2. Neste caso foi considerado o valor médio de velocidade básica de vento igual a 1,7 m/s e uma altitude de 505 m, extraídos da estação meteorológica de Pirapora. O fator de correção *K<sup>r</sup>* igual a 0,85 para um terreno de categoria C, foi determinado por consulta ao modelo de rugosidade do Atlas de Potencial Eólico. O fator de correção *K<sup>d</sup>* foi definido para um terreno C com tempo de integração para cálculo da velocidade de vento igual a 30 s. A altura de segurança foi definida como 20 m em observância do documento técnico com critérios de interferências com faixas de linhas de distribuição e transmissão aéreas da CEMIG.

A Fig. 2 exibe as curvas para os cabos de cada uma das fases, sendo o cabo da fase inferior simulado como *"Fonte de dados 1"*, o cabo da fase do meio como "*Fonte de dados 2*" e o cabo da fase superior como "*Fonte de dados 3*", considerando-se as alturas de 18,55 m, 20,35 m e 22,15 m respectivamente. A temperatura inicial  $(T_0)$  do cabo de 20 °C foi definida a partir da média dos valores mínimo (18,7 ºC) e máximo (21,9 ºC) exibidos na Fig. 7. A temperatura final "*Tf*" foi definida em função da ampacidade de 440 A extraída no catálogo do fabricante para o cabo CAA Penguin. Desta forma, por meio da *GUI* é possível realizar sucessivas simulações incrementando o valor de *T<sup>f</sup>* até atingir o valor máximo de 52 º C para obter a ampacidade de 439,457 A, evitando então ultrapassar o limite de capacidade de condução de corrente elétrica dos cabos fase.

Na Fig. 2 estão os resultados de cálculo das "*Saídas"* para o cabo fase superior. A velocidade de vento de projeto calculada foi de 2,10473 m/s. O cabo atinge um comprimento real de 313,717 m. A altura total da torre foi de 29,4573 m, calculada pela soma da altura de segurança ao valor da flecha (9,45726 m) com efeito do vento e da variação de temperatura. A análise dos valores de "*Saídas"* quanto ao cálculo da flecha demonstra a relevância em considerar tanto o efeito do vento quanto da variação de temperatura e também de ambos parâmetros para cálculo da flecha com precisão. O valor de flecha sem efeito de vento e de temperatura é de apenas 8,21285 m, representando um valor 13,15% menor do que o valor de flecha considerando-se a influência destes dois fatores. Por conseguinte, caso o projetista não considere hipóteses de cálculo com valores precisos de velocidade de vento e de variação das temperaturas de operação do cabo e do ambiente, a altura das torres poderá ser subestimada devido ao erro no cálculo da flecha, resultando em não atendimento das alturas mínimas de segurança. Esta situação também incorrerá em erros no cálculo da ampacidade e da tração nos cabos, influenciando também nos custos de projeto da linha de transmissão. Tal fato evidencia a importância de utilizar uma ferramenta computacional de suporte ao projeto eletromecânico de linhas de transmissão, como a *GUI* implementada, que permite ao projetista comparar simultaneamente até três hipóteses de cálculo, considerando as condições operacionais e a variação estatística dos parâmetros climáticos e ambientais do projeto.

### *4.2 Caso 2: Projeto eletromecânico da linha considerando parâmetros climáticos e geográficos com valores máximos de velocidade de vento*

Neste estudo de caso foram tratadas duas hipóteses de cálculo considerando os valores máximos de vento médio e de rajada de vento ocorridos na região onde a linha de transmissão está implantada. Os valores destes parâmetros foram selecionados por análise do relatório de dados disponível ao clicar no botão "*Dados*" da estação de Pirapora, conforme mostrado na Fig. 5.

Por meio de inspeção e análise do relatório de dados foram identificados o valor máximo de vento médio igual a 4,2 m/s, registrado na data de 19/06/2020 e também a velocidade de vento de rajada de 10,1 m/s ocorrida na data de 23/06/2020.

Os resultados foram simulados considerando o cabo fase inferior instalado a uma altura de 18,55 m na torre da linha de transmissão. A Tabela 4 apresenta um resumo dos resultados de processamento da *GUI* considerando a velocidade de vento máxima de 4,2 m/s. Para este caso o valor do fator de correção

**Tabela 4. Resultados para velocidade de vento máxima.**

| Resultados para Caso 2 – Cabo fase inferior submetido à velocidade de |         |  |  |
|-----------------------------------------------------------------------|---------|--|--|
| vento máxima                                                          |         |  |  |
| Corrente dos cabos fases (A)                                          | 431.809 |  |  |
| Comprimento real do vão (m)                                           | 333,687 |  |  |
| Velocidade estimada de vento                                          | 3,99662 |  |  |
| Altura minima da torre (m)                                            | 29.2614 |  |  |
| Flecha dos cabos fases (m)                                            | 8.21285 |  |  |
| Flecha dos cabos fases com vento (m)                                  | 8,41263 |  |  |
| Flecha dos cabos fases com temperatura (m)                            | 9,06873 |  |  |
| Flecha dos cabos fases com vento e temperatura (m)                    | 9.26136 |  |  |
| Angulo de balanço [graus]                                             | 12,5116 |  |  |
| Tração inicial (kgf)                                                  | 731,11  |  |  |
| Tração com temperatura (kgf)                                          | 662,11  |  |  |
| Tração com efeito do vento e temperatura (kgf)                        | 664,11  |  |  |

**Tabela 5. Resultados para velocidade de vento de rajada.**

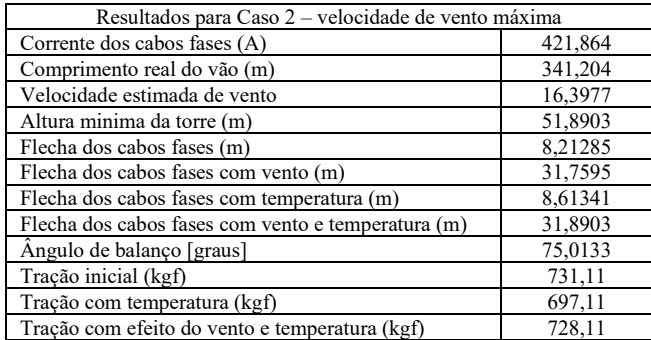

"*Kd*" foi ajustado para 1,0, considerando o tempo de integração de 10 minutos, conforme recomendado pela ANEEL. O aumento da velocidade de vento de 1,7 m/s para 4,2 m/s provocou uma redução de 7,65 A na ampacidade da linha de transmissão. Entretanto, a temperatura final máxima também foi reduzida de 52 ºC para 30 ºC. Tal fato evidencia a importância de considerar hipóteses de cálculo baseadas nos valores máximos e mínimos de velocidade de vento e também da temperatura ambiente e de operação dos cabos.

A Tabela 5 apresenta um resumo dos resultados de processamento da *GUI* para velocidade de vento de rajada de igual a 10,1 m/s.

Os resultados obtidos ao considerar o valor máximo de velocidade de vento de rajada neste caso, constituem uma hipótese de cálculo extrema para projeto eletromecânico de linhas de transmissão com baixa probabilidade de ocorrência por longo período de tempo. Tal hipótese de cálculo provocou uma elevação de 337,2% no valor da flecha, o que resultou em altura mínimas das torres economicamente inviável de implantação. Entretanto tal hipótese é importante para analisar os valores máximos de tração às quais os cabos podem ser submetidos mesmo por curtos períodos de tempo. Para este valor máximo de velocidade de vento de rajada a tração do cabo sob efeito de vento e de temperatura sofreu elevação de 14,46% quando comparado à velocidade de vento média do Caso 1, aproximando-se da carga EDS de 20% da carga de ruptura do cabo (731,11 kgf).

## 6. CONCLUSÕES

A *GUI* implementada pode ser utilizada em sala de aula como uma ferramenta auxiliar de ensino e aprendizagem de princípios de funcionamento, operação e projeto de linhas de transmissão. Ela pode ser utilizada por alunos de cursos técnicos, de graduação e tecnológicos e, também por profissionais do setor elétrico. A *GUI* proporciona acesso a recursos e funcionalidades no projeto mecânico, elétrico e estrutural das torres e cabos. Essa ferramenta estimula a utilização de *softwares* e recursos computacionais na ministração de disciplinas profissionalizantes, introduzindo o conceito de aprendizagem baseada em projeto, o qual é recomendado nas novas diretrizes curriculares para os cursos de engenharia (ABENGE, 2018) (MEC, 2018);

A *GUI* constitui uma ferramenta computacional especializada para o projeto básico de linhas de transmissão, automatizando a tarefa de cálculo e de análise de hipóteses de cálculo, contribuindo para a elaboração de projetos de engenharia mais modernos, eficientes e precisos. Esta ferramenta de auxílio ao projeto eletromecânico de linhas de transmissão permite aos usuários realizar a análises de sensibilidade associadas às diversas grandezas elétricas, mecânicas e de parâmetros ambientais e geográficas e suas respectivas variações estatísticas.

Por meio dos resultados obtidos em dois estudos de casos, foram investigadas importantes hipóteses de cálculo para o projeto de linha de transmissão de 138 kV em operação no sistema elétrico brasileiro, utilizando a *GUI* como ferramenta computacional. O primeiro caso considerou os valores médios de velocidade e de temperatura ambiente para o projeto da linha de transmissão, enquanto que no segundo caso foi considerada a variação estatística da velocidade de vento considerando seu valor máximo, sendo também analisada a condição de operação da linha sob rajada de vento. Os resultados obtidos evidenciam a importância em utilizar ferramentas computacionais como a *GUI* para a realização de projetos eficientes, robustos e condizentes com as condições operacionais reais da linha de transmissão.

### AGRADECIMENTOS

Os autores agradecem ao IFMG-Campus Formiga pelo apoio técnico e financeiro.

# REFERÊNCIAS

- ABENGE ASSOCIAÇÃO BRASILEIRA DE EDUCAÇÃO EM ENGENHARIA. Inovação na Educação em Engenharia. Proposta de Diretrizes Curriculares Nacionais para o Curso de Engenharia. ABENGE/MEI/CNI. Brasília. Janeiro de 2018. Disponível em: [<http://www.abenge.org.br/documentos/PropostaDCNA](http://www.abenge.org.br/documentos/PropostaDCNABENGEMEI_CNI.pdf) BENGEMEI CNI.pdf>. Acesso em: 14 de setembro de 2020.
- ABNT ASSOCIAÇÃO BRASILEIRA DE NORMAS TÉCNICAS. NBR 5422:1985 – Projeto de linhas aéreas

de transmissão de energia elétrica. Rio de Janeiro: ABNT, 1985. 57 p.

- BRASIL. ANEEL. **Nota Técnica Nº 028/2004 – SRT/ANEEL de 07 de dezembro de 2004.** Procedimentos para a determinação da capacidade operativa das instalações de transmissão integrantes da Rede Básica e das Demais Instalações de Transmissão pertencentes ao Sistema Interligado Nacional, das Funções Transmissão e dos Pagamentos Base correspondentes. Disponível em: < [http://www2.aneel.gov.br/aplicacoes/audiencia/arquivo/2](http://www2.aneel.gov.br/aplicacoes/audiencia/arquivo/2004/046/documento/notatcnica.pdf) [004/046/documento/notatcnica.pdf>](http://www2.aneel.gov.br/aplicacoes/audiencia/arquivo/2004/046/documento/notatcnica.pdf). Acesso em: 14 de setembro de 2020.
- FUCHS, Rubens Dario. Transmissão de Energia Elétrica linhas aéreas. 2v. 3ª edição revisada e ampliada. Uberlândia-MG, Editora EDUFU, 2015. ISBN:978- 857078-385-1.
- HATASHITA, L. S., HOFFMANN, J. N., PEDROSO, C. D. V. "Combined use of PLS-CADD and TOWER softwares for transmission line design - the experience and methodology of COPEL for Tower analysis," *IEEE PES T&D 2010*, New Orleans, LA, 2010, pp. 1-5, DOI: 10.1109/TDC.2010.5484517.
- HUNT, Brian et all. A Guide to MATLAB: For Beginners and Experienced Users, Second Edition. Cambridge University Press. USA. July, 2006.
- MASON et al. Metodologia de ensino: aprendizagem baseada em projetos (PBL). XL COBENGE-Congresso Brasileiro de Educação em Engenharia. Belém-PA, Setembro, 2012.
- MATHWORKS Creating a MATLAB GUI with GUIDE. Disponível em: [<https://www.mathworks.com/discovery/matlab](https://www.mathworks.com/discovery/matlab-gui.html)[gui.html>](https://www.mathworks.com/discovery/matlab-gui.html). Acesso em 20 de junho de 2019.
- MEC MINISTÉRIO DA EDUCAÇÃO. CONSELHO NACIONAL DE EDUCAÇÃO. DIRETRIZES CURRICULARES NACIONAIS PARA O CURSO DE GRADUAÇÃO EM ENGENHARIA. Brasília. Agosto, 2018. Disponível em:[<http://portal.mec.gov.br/docman/agosto-2018](http://portal.mec.gov.br/docman/agosto-2018-pdf/93861-texto-referencia-dcn-de-engenharia/file) [pdf/93861-texto-referencia-dcn-de-engenharia/file>](http://portal.mec.gov.br/docman/agosto-2018-pdf/93861-texto-referencia-dcn-de-engenharia/file). Acesso em 20 de junho de 2019.
- LABEGALINI et al. Projetos Mecânicos das Linhas Aéreas de Transmissão. 2 Edição, Editora Edgard Blucher Ltda, São Paulo, 1992.
- OLIVEIRA, Arlisson Júnior de. Desempenho de Linhas de Transmissão Frente a Descarga Atmosféricas sob uma Abordagem Probabilística. Dissertação de Mestrado. Universidade Federal de São João Del Rey. São João Del Rey. 2018.151 p.
- ONS Operador Nacional do Sistema Elétrico. Diretrizes para a Elaboração de Projetos Básicos para Empreendimentos de Transmissão. Estudos Elétricos, Especificação das Instalações, de Equipamentos e de Linhas de Transmissão. Rio de Janeiro, 2013.
- ONS Operador Nacional do Sistema Elétrico. Procedimentos de Rede, Submódulo 2.4 – Requisitos mínimos para linhas de transmissão. Rio de Janeiro, 2017.
- SINDAT Sistema de Informações Geográficas Cadastrais do SIN. ONS-Operador Nacional do Sistema Elétrico. Disponível em: [<http://sindat.ons.org.br/SINDAT/Home/ControleSistem](http://sindat.ons.org.br/SINDAT/Home/ControleSistema) [a>](http://sindat.ons.org.br/SINDAT/Home/ControleSistema). Acesso em 20 de junho de 2019.
- SIMÕES MOREIRA, José Roberto. Energias renováveis, geração distribuída e eficiência energética. 1ª edição. Editora LTC. Rio de Janeiro. 420 p. 2017. ISBN: 9788521630258